## **POSSIBILITY TO SORT QUOTES IN 3 DIFFERENT WAYS**

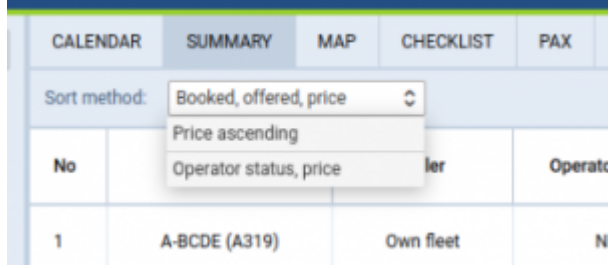

Sorting option in 'Requests/Quotes'

It will be possible to sort the quotes in 3 different ways, using the field available in the Summary tab.

- 1. Booked, offered, price this is the default way of sorting, in which the quotes will be sorted in the following way:
	- 1. Booked
	- 2. Offered, ordered by the ascending price
	- 3. The rest, ordered by the ascending price
- 2. Price ascending the quotes will be ordered by the price, ascending
- 3. Operator status, price in this case, the order is following (in each group sorting by ascending price):
	- 1. Own fleet
	- 2. Accepted
	- 3. Unanswered
	- 4. Rejected

From: <https://wiki.leonsoftware.com/>- **Leonsoftware Wiki**

Permanent link: **<https://wiki.leonsoftware.com/updates/sales-possibility-to-sort-quotes-in-3-different-ways?rev=1644608076>**

Last update: **2022/02/11 19:34**

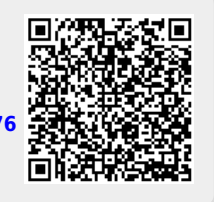